## **Generalization Set Names**

When you open a project which was created in an earlier version of CCM, you now have the option to retain **Generalization Set Names,** or remove them for a cleaner, less-cluttered look.

## To remove generalization set names

1. Open your desired project. The generalization set name, in this case "(set 1)", will be visible, as shown on the diagram below.

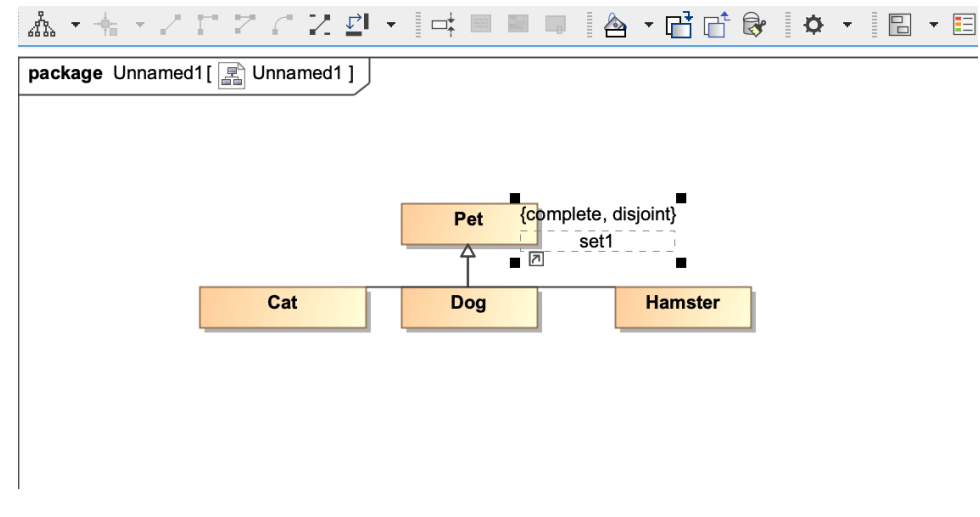

 **Project with visible generalization set name "set 1".**

2. The **Remove generalization set names** dialog will also appear.

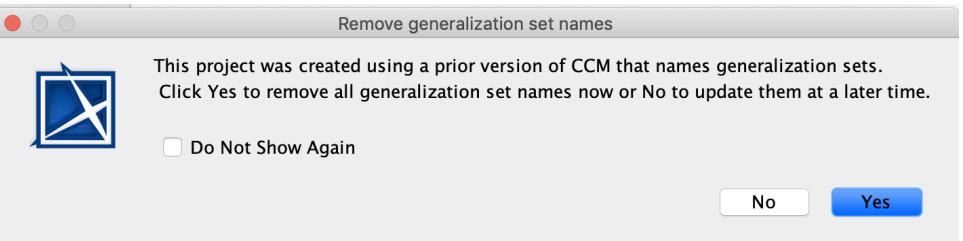

 **The Remove generalization set names dialog.**

3. Select **Yes** to remove all generalization set names, and your diagram will appear with the set name removed, as shown in the diagram below.

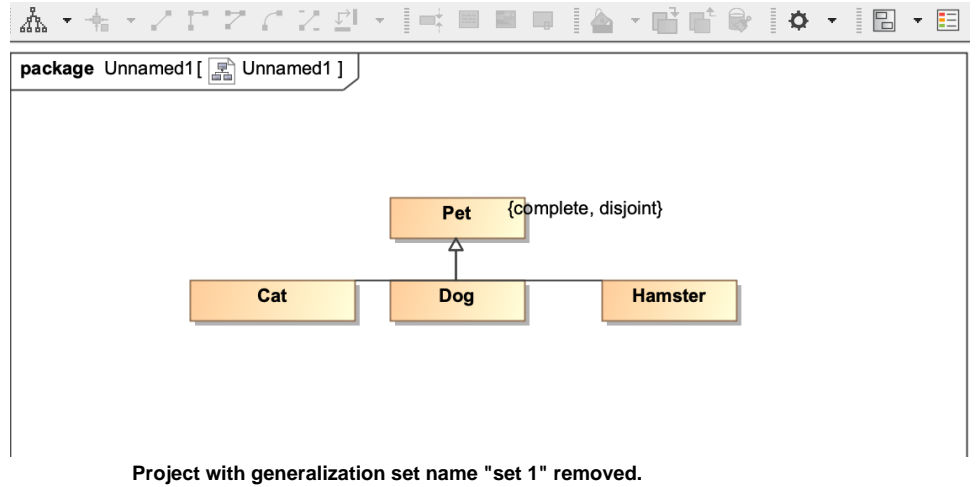

4. The **Notification Window** will show that the generalization set name has been removed, and will ask you to save the changes.

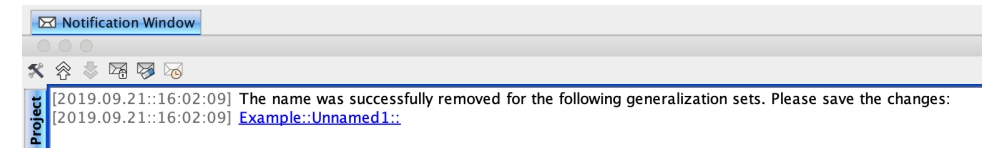

5. Click **File>Save Project** to save the changes.

To retain generalization set names

1. Open your desired project. The generalization set name, in this case "(set 1)", will be visible, as shown on the diagram below.

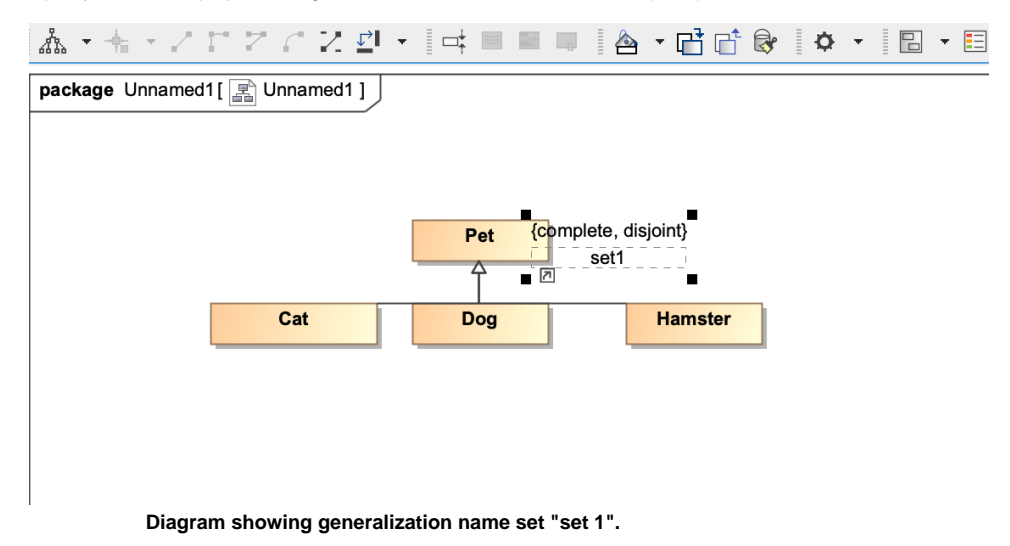

2. The **Remove generalization set names** dialog will also pop up.

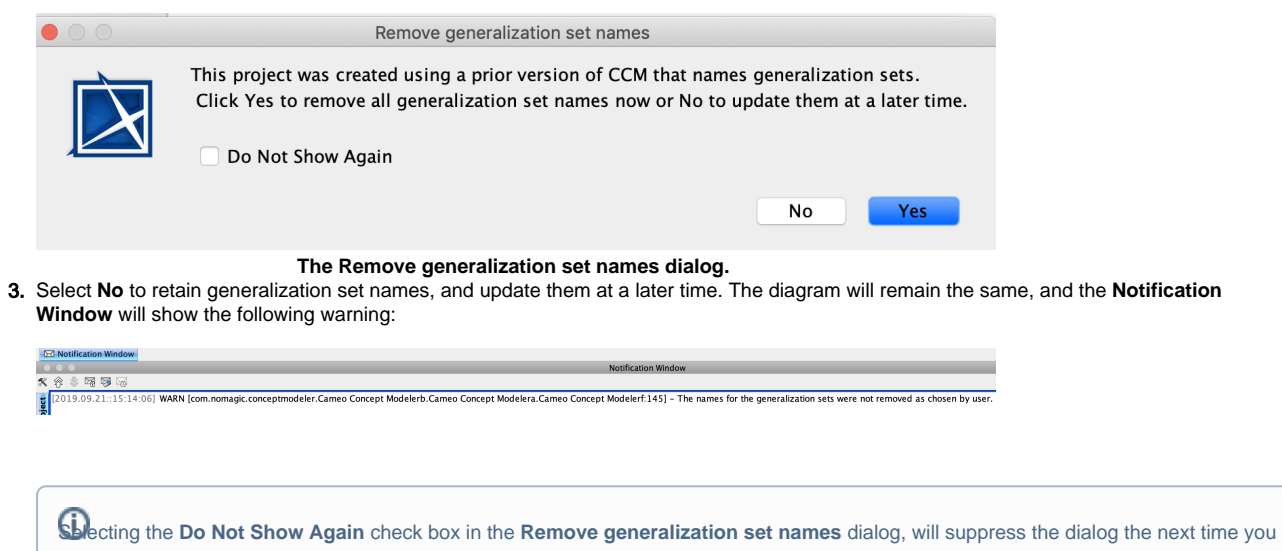

open your project.

You also have the option to suppress the **Remove the Generalization set names** dialog, so that it does not ask you every time you open a project if you would like to remove or retain the generalization set name.

To suppress the **Remove generalization set name** dialog

1. Click **Options>Project**.

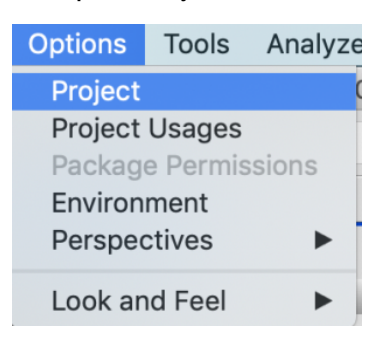

2. Select **Genera**l, then **Concept Modeling**.

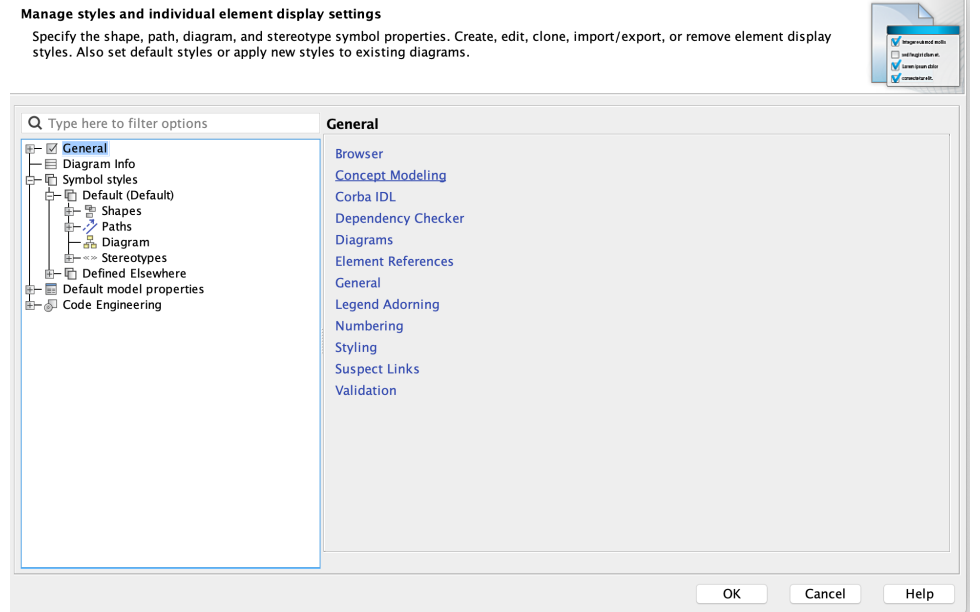

3. In the **Project Options** dialog, set the **Always ask to remove generalization set names** option to **False**.

## Specify general project properties Specify the validation, project dependency checker options and other general project-specific options.

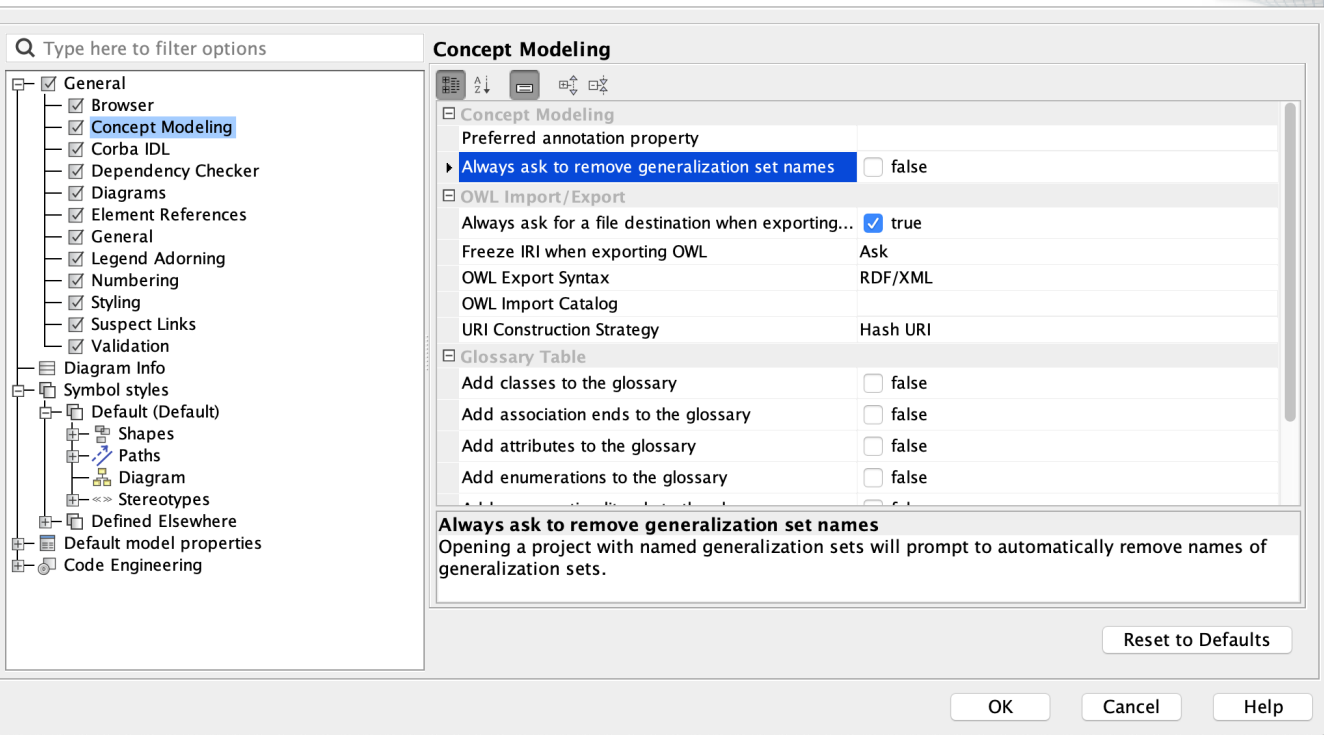

 **Project Options dialog showing the "Always ask to remove generalization set names" option.**